### **Sisukord**

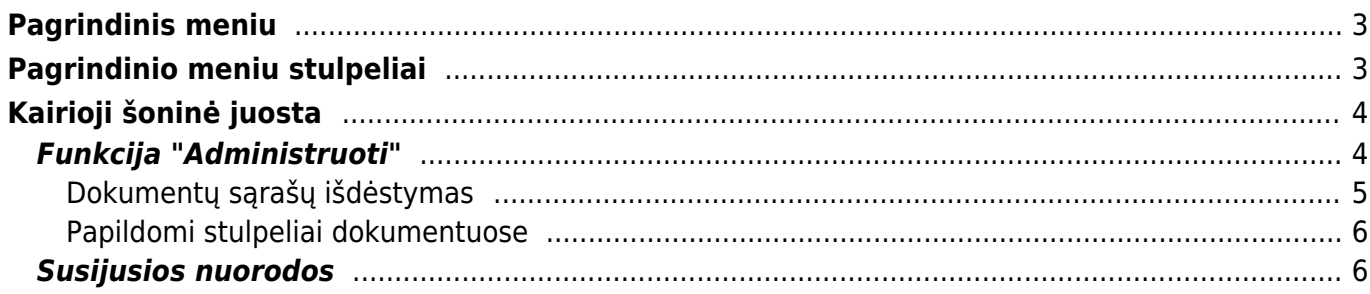

## <span id="page-2-0"></span>**Pagrindinis meniu**

Pagrindinis meniu - tai meniu, kuriame matosi visi dokumentai bei didžioji dalis ataskaitų.

Prisijungus prie programos atsidaro Pagrindinio meniu langas. Pagrindinis meniu yra suskirstytas stulpeliais į atskiras skiltis, kiekviena jų turi pavadinimą, ir atitinkamai pagal skilties pavadinimą, į juos yra sudėti susiję dokumentai ar ataskaitos:

# <span id="page-2-1"></span>**Pagrindinio meniu stulpeliai**

- Bendras čia yra sudėti bendri sistemos sąrašai (prekių, pirkėjų, įvykių ir kt.) bei su jais susijusios ataskaitos;
- Finansai čia yra sudėti finansiniai dokumentai (korespondencijos, kasos pajamų kvitai ir kt.) ir ataskaitos (didžioji knyga, pelno nuostolių ataskaita ir kt.);
- Sandėlis čia yra sudėti su sandėliu susiję dokumentai (prekių priėmimas į sandėlį, nurašymai nuo sandėlio ir kt.) ir ataskaitos (sandėlio kiekiai, prekės istorija ir kt.);
- Personalas čia yra sudėti dokumentai susiję su personalu, darbo užmokeščiu bei atitinkamomis ataskaitomis (nedarbingumo ataskita, darbo užmokesčio ataskaita ir kt.);
- Pardavimai čia yra sudėti su pardavimais susiję dokumentai (pardavimo sąskaitos, kasos čekiai ir kt.) ir ataskaitos (pardavimų statistika, prekės statistika ir kt.);
- Pirkimai čia yra sudėti su pirkimais susiję dokumentai (pirkimo sąskaitos, pirkimo užsakymai ir kt.) ir ataskaitos skolos tiekėjams, pirkimo užsakymo būklės ir kt.);

Kiekvienas stulpelis taip pat yra padalintas į dvi dalis: viršutinėje dalyje - dokumentai, apatinėje dalyje - ataskaitos.

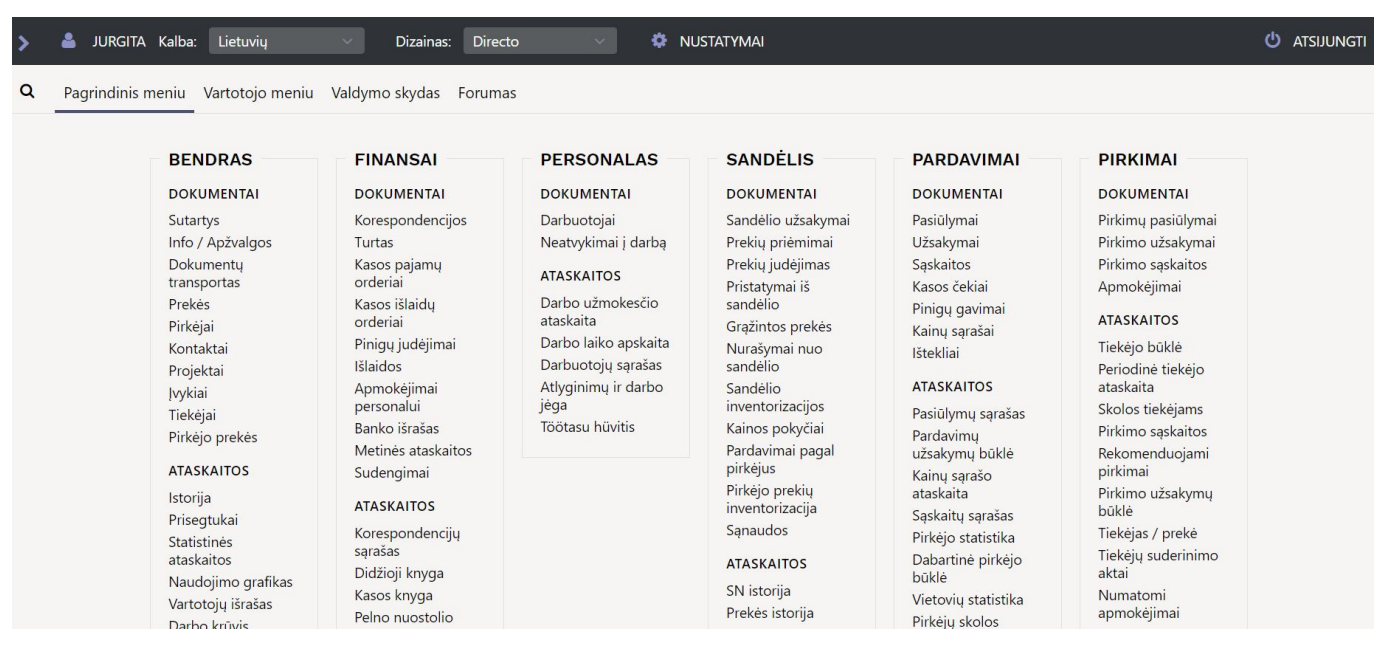

# **Kairioji šoninė juosta**

Pagrindiniame meniu kairėje pusėje yra šoninė juosta, kurioje galite matyti tam tikrą informaciją. Šią skiltį atidaryti arba uždaryti galite paspaudę rodyklę šalia savo vardo. Vartotojai gali matyti skirtingą informaciją pagal konkrečiam vartotojui suteiktas teises.

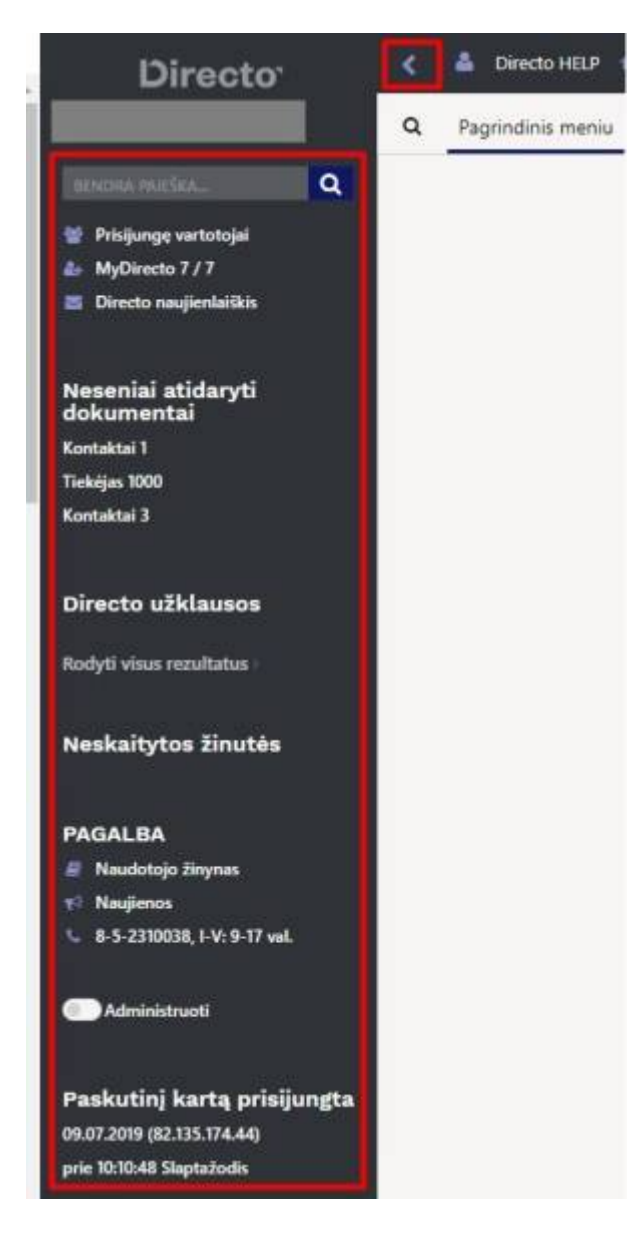

### <span id="page-3-1"></span>**Funkcija "Administruoti"**

Funkciją "Administruoti" gali naudoti SUPER teises turintys vartotojai.

Įjungus administravimo funkciją galima kitiems vartotojams nustatyti dokumentų sąrašų išdėstymą, sudėlioti vartotojo meniu.

<span id="page-3-0"></span>Tam, kad jjungtumėte šią funkciją pažymėkite nustatymą "Administruoti".

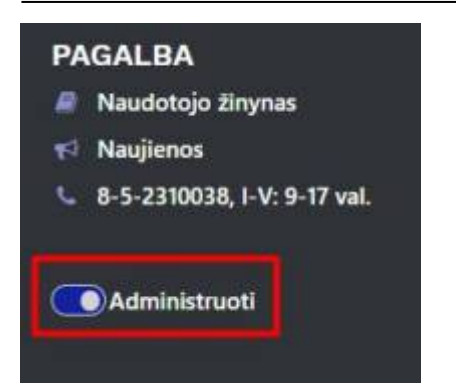

Įjungus administravimą Directo viršuje atsiranda informacinė juosta.

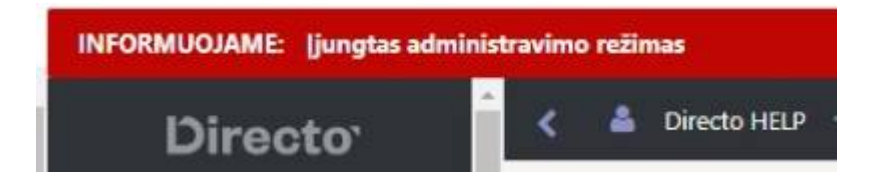

#### <span id="page-4-0"></span>**Dokumentų sąrašų išdėstymas**

Kai būna įjungta administravimo funkcija, dokumentų sąrašuoše prie mygtuko "Pasirinkti stulpelius" atsiranda pasirinkimai, kokį sąrašo atvaizdavimą rodyti.

Paspaudus "Pasirinkti stulpelius" prie "Nustatyti" rodoma "Pagr." ar kitas pasirinktas išdėstymas. Čia galite parinkti norimus stulpelius dokumentų sąraše.

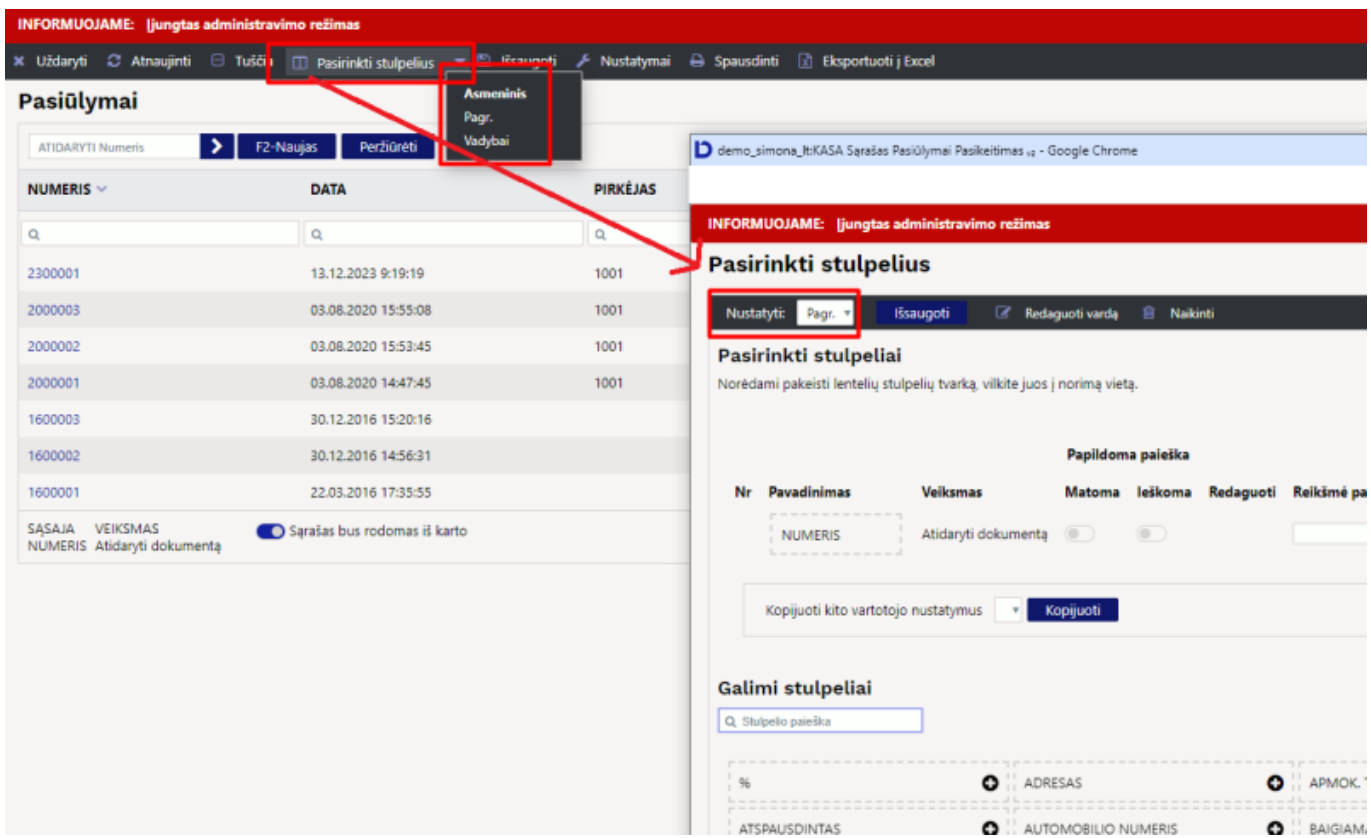

Parinkus norimus punktus ir paspaudus "Išsaugoti" atsidaro langas su klausimu "Pakeisti numatytuosius nustatymus? (Numatytieji nustatymai yra matomi visiems vartotojams)":

- Taip, atnaujinti numatytąjį nustatymą dokumentų sąrašas atsinaujins visiems vartotojams, kurie nebuvo pasidarei sau asmeninio stulpelių išdėstymo;
- Ne, sukurkite naują rinkinį bus sukurtas naujas sąrašo išdėstymas.

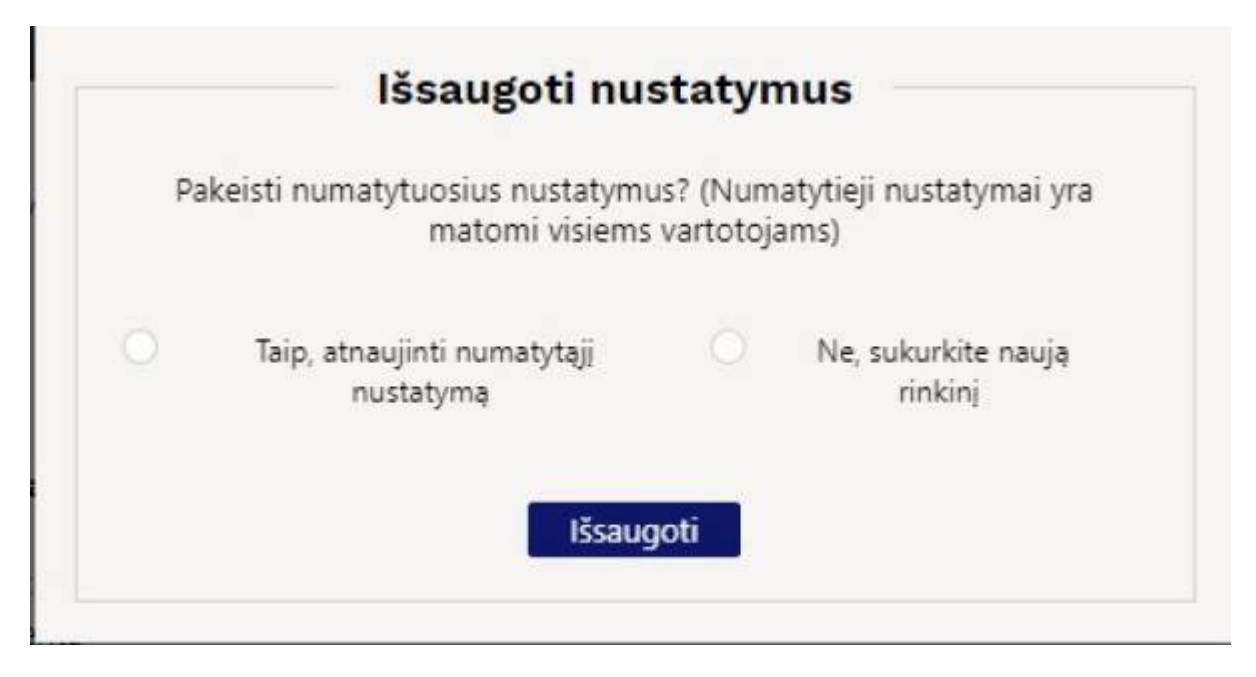

Sukūrus naują ruošinį ir vėl paspaudus "Pasirinkti stulpelius" galite suteikti specialų pavadinimą šiam išdėstymui - spauskite "Redaguoti vardą", iššokusiame lange įrašykite norimą pavadinimą ir spauskite "Išsaugoti".

#### <span id="page-5-0"></span>**Papildomi stulpeliai dokumentuose**

Kaip dokumentų sąrašus, taip ir dokumentuose papildomus stulpelius galima sudėlioti kitiems vartotojams naudojant funkciją "Administruoti".

- 1. Konkrečiame dokumente spauskite plaktuko ikonėlę;
- 2. Spauskite "Prekės laukai atvaizduojami dokumente;
- 3. Parinkite norimus laukus;
- 4. Spauskite "Išsaugoti pasirodys klausimas "Pakeisti numatytuosius nustatymus? (Numatytieji nustatymai yra matomi visiems vartotojams)". Pasirinkite reikiamą variantą ir spauskite "Išsaugoti".

### <span id="page-5-1"></span>**Susijusios nuorodos**

- [Spartieji klavišai](https://wiki.directo.ee/lt/kiirvalikud)
- [Nerekomenduotini simboliai, įvedant informaciją](https://wiki.directo.ee/lt/yld_settings)
- [Vartotojo meniu](https://wiki.directo.ee/lt/vartotojo_meniu)
- [Dokumentų sąrašų išdėstymas](https://wiki.directo.ee/lt/t_list)

From: <https://wiki.directo.ee/> - **Directo Help**

Permanent link: **<https://wiki.directo.ee/lt/default?rev=1702637026>**

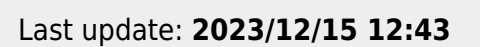

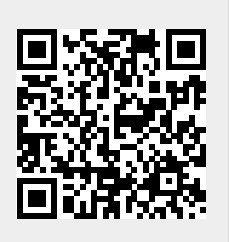